# **ENT SimCapture Enterprise**

Cloud Version

# Session Permissions and Sharing Defaults

Systems Administrators of SimCapture Enterprise will need to grant Permissions for Administrators to operate Sessions, and how Administrators and Participants will View Sessions. This will depend on operational requirements and objectives of your simulation programs.

# Learning Objectives for this document:

- Explain and Visualize the Use Session Permissions for Start, Edit, and Import Sessions Using Any Scenario
- Outline and Provide Visualization of Session Contributor Permissions Default to - View Results, Take Evaluations, Edit Session, Annotate Session
- Associate the Use of Participant Permission Default to Annotate Session, View Others' Annotations
- Utilize Session Viewer Default to View All Annotations
- Recognize the Impact of the Application of Automatically Give Session View Permission to - Session Organization

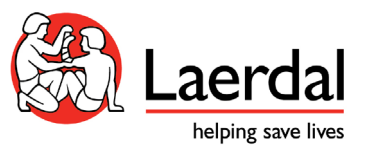

### **Contents**

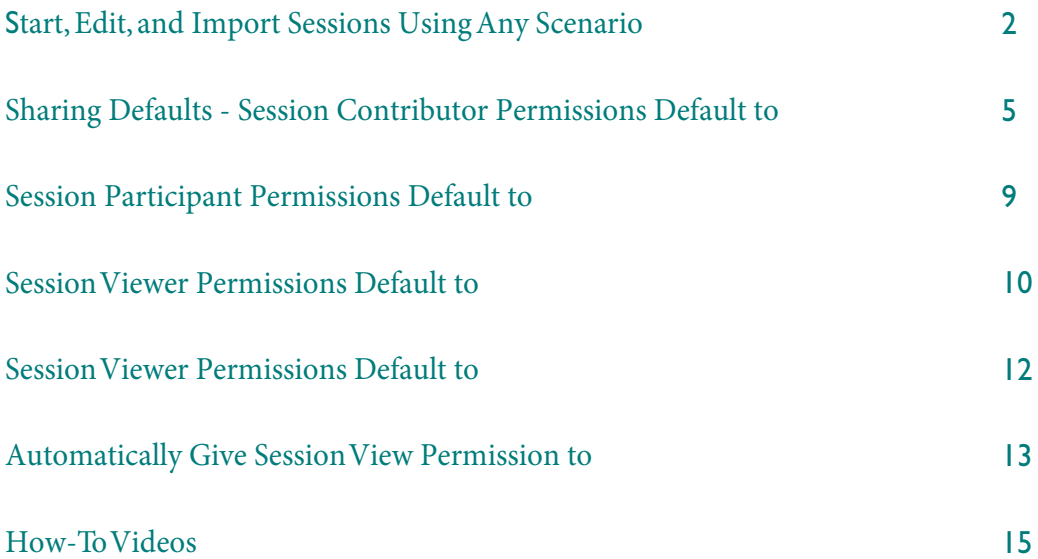

## Session Permissions and Sharing Defaults - SimCapture Enterprise Cloud Version

There is one *Session* Permission that can be granted in the *System Setup* by System Administrators.

• *Start, Edit, and Import Sessions Using Any Scenario*

Additionally, there are four *Sharing Defaults* for *Sessions*.

- *Session Contributor permissions default to*
- *Session Participant permissions default to*
- *Session Viewer permissions default to*
- *Automatically Give Session View Permission to*

This downloadable printable resource will explain how *Session* Permissions, *Sessions Sharing Defaults* operate and impact *Sessions* for Administrators and Participants in SimCapture Enterprise Cloud.

Start, Edit, and Import Sessions Using Any Scenario

System Administrators can grant *Session* Permissions for an Administrator to *Start, Edit,* and *Import Sessions* if this is a requirement for their role in your simulation program.

Note - this will mean that selected Administrators will be able to *Start* and *Edit* any *Session* as well as *Import Sessions* for any *Scenario.* See below for a detailed explanation.

• This Administrator account (no *Cog Icon* for *System Setup*) below does not have any Permission to *Start* or *Edit Sessions*

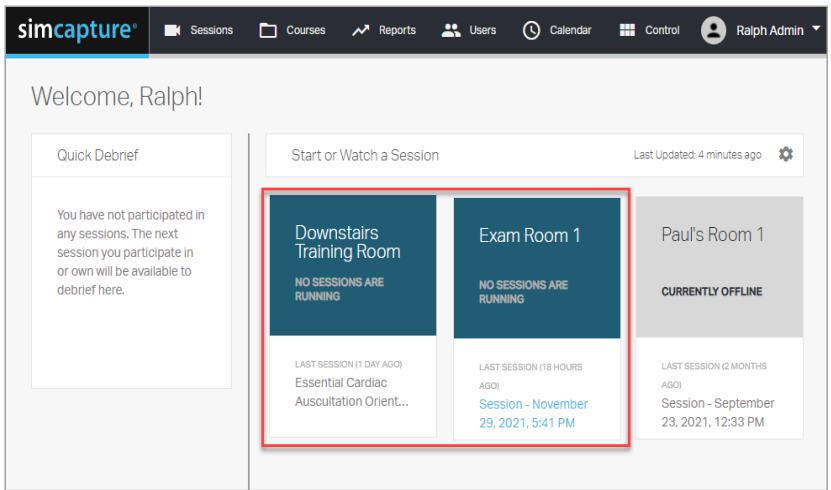

- The Administrator *c*an see that there are no *Sessions* running
- The *Node*s, which are the simulation areas are a dark green/blue
- This means the Administrator cannot *Start, Join* or *Edit* any *Sessions*.

<sup>1</sup> To grant Permission to *Start, Edit* and *Import using* any *Scenario,* the Systems Administrator will need to access the *System Setup* via the *Cog Icon* on the *Global Navigation Bar,* locate *Sessions* under *User & Security* and select *Edit*.

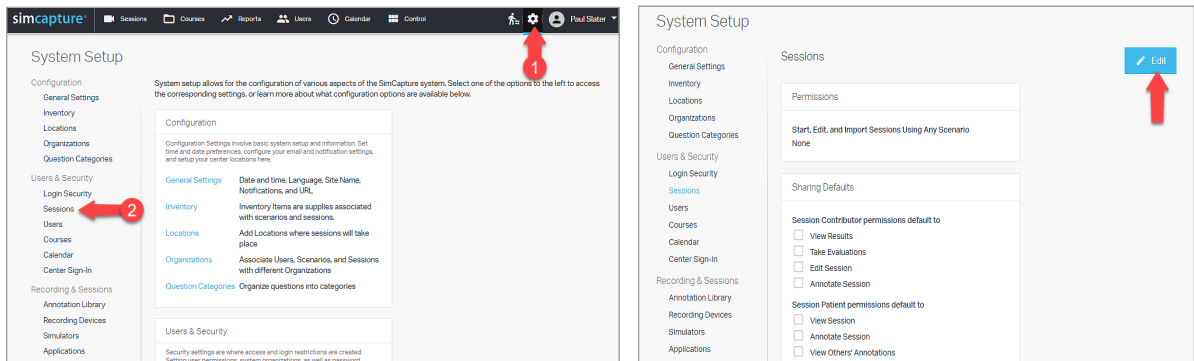

2 Type in an Administrators name, this can be all Administrators if required. If all Administrators is selected this Permission will apply to all Administrators.

- $(A)$  add Administrators name or all Administrators
- (B) Remember to *Save*
- Now when the Administrator logs in they can see the *Nodes* are available (blue in color) to *Start Sessions*

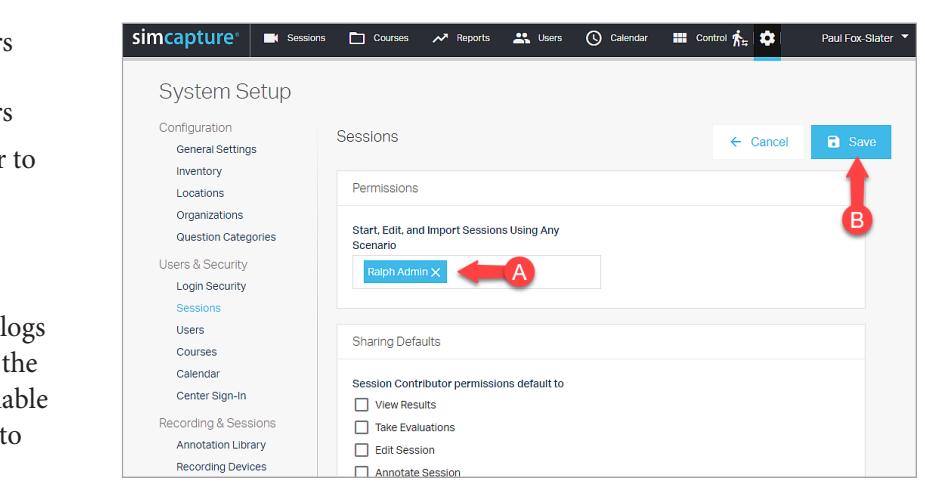

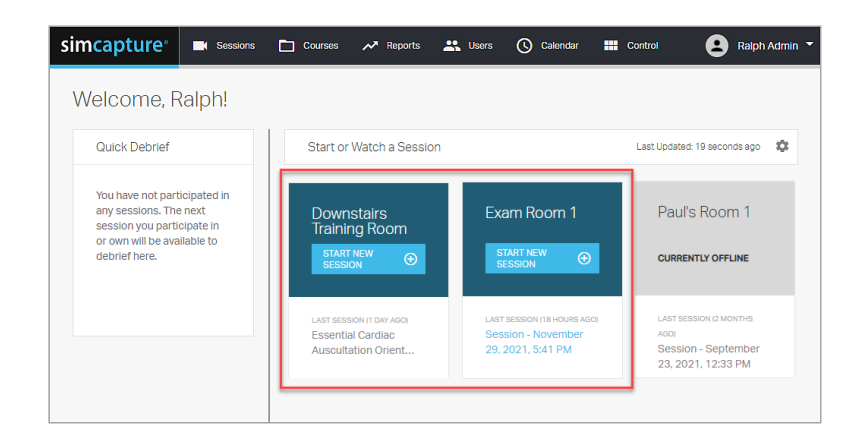

- The *Nodes* are now blue and they can *Start a Session and Edit* the *Session*
- Note if theAdministrator Starts a Session they are the Owner so they can *Edit* the *Session*
- This Does Not apply to *Sessions* started by another Administrator

#### Sharing Defaults - Session Contributor permissions default to

*Sharing Default* Permissions for *Sessions Contributors* can be given instead if full *Session* Permission is not required for the Administrator's role*.* These Permissions are *Defaults* when an Administrator is added to a *Session* as a *Contributor,* see below for:

- *View Results*
- *Take Evaluations*
- *Edit Session*
- *Annotate Session*

See below to see how not having *Sharing Defaults* for *Session Contributor* Permissions impacts an Administrators account when a *Session* is started in the domain to which they belong

- Under *Users & Security* in *Sessions,* we can see that there are no *Session Contributor Permissions* for *Sharing Defaults* set by the Systems Administrator in this SimCapture domain
- The System Administrator has not granted *Start, Edit, and Import Sessions Using Any Scenario*

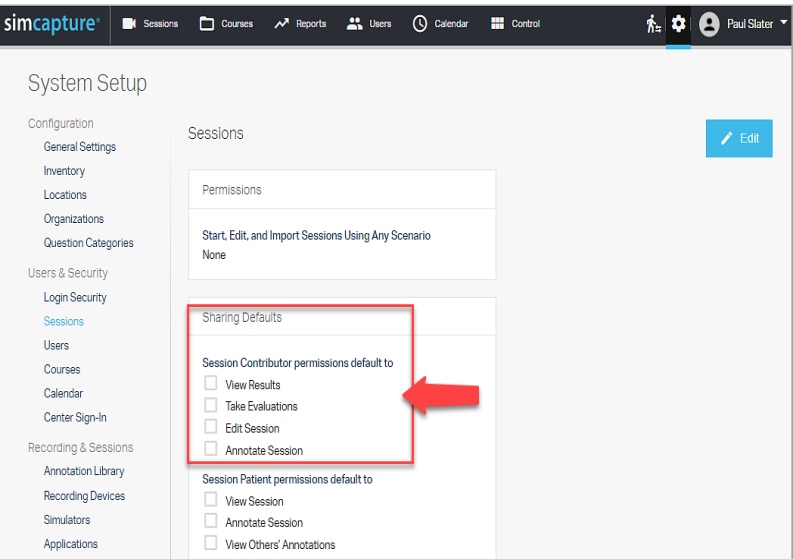

• This System Administrator or an Administrator (with Permission) is now starting an Ad-hoc *Session*, this means it is not aligned to a *Course* or *Scenario*.

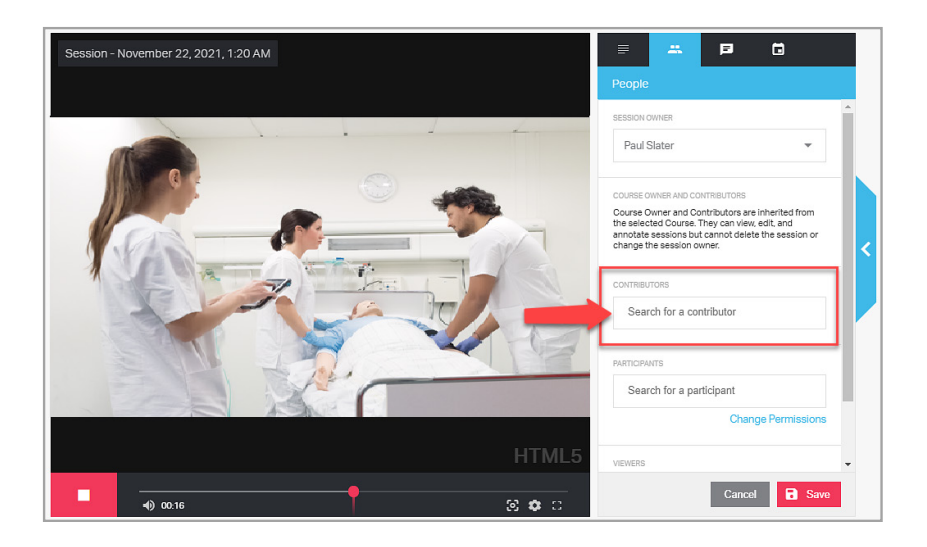

- We can see that there are no *Contributors a*dded to this *Session*
- Always remember to *Save* selections when start a *Session*
- This Administrator, when logging into the same domain cannot *Join* the *Session*
- They can also not *Start a Session* in the other *Nodes,* the simulation areas
- This is consistent with Permissions in the *System Setup*

Available

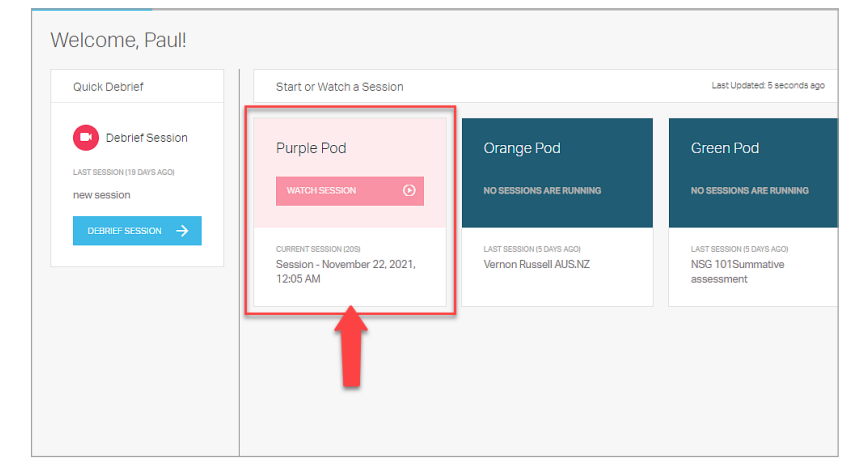

• The *Node* where the *Session* is running is running is red but slight blurred, this means the Administrator does not have Permission to *Join*

<sup>1</sup> To grant the Administrator *Sharing Defaults* for *Session Contributor* Permissions return to the *System Setup* page via the *Cog Icon* and locate *Sessions* under *Users & Security and* select *Edit.*

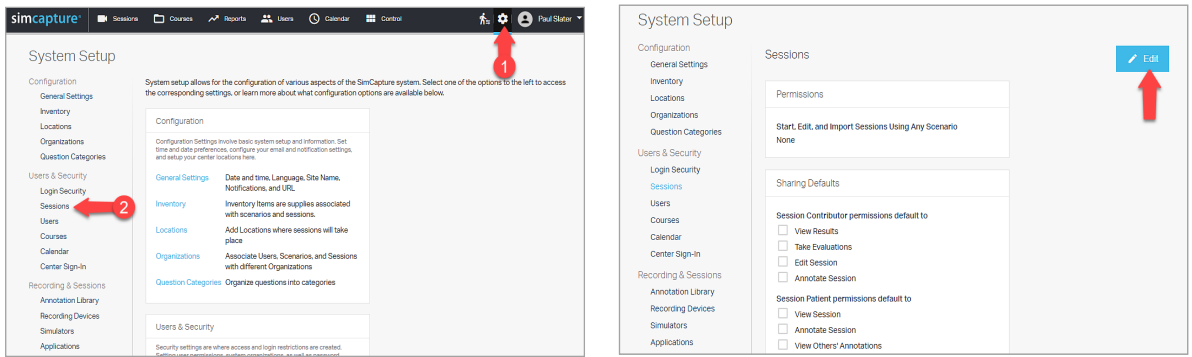

<sup>2</sup> Select the *Session Contributor Permissions Defaults* that the Administrator requires and select save to keep changes.

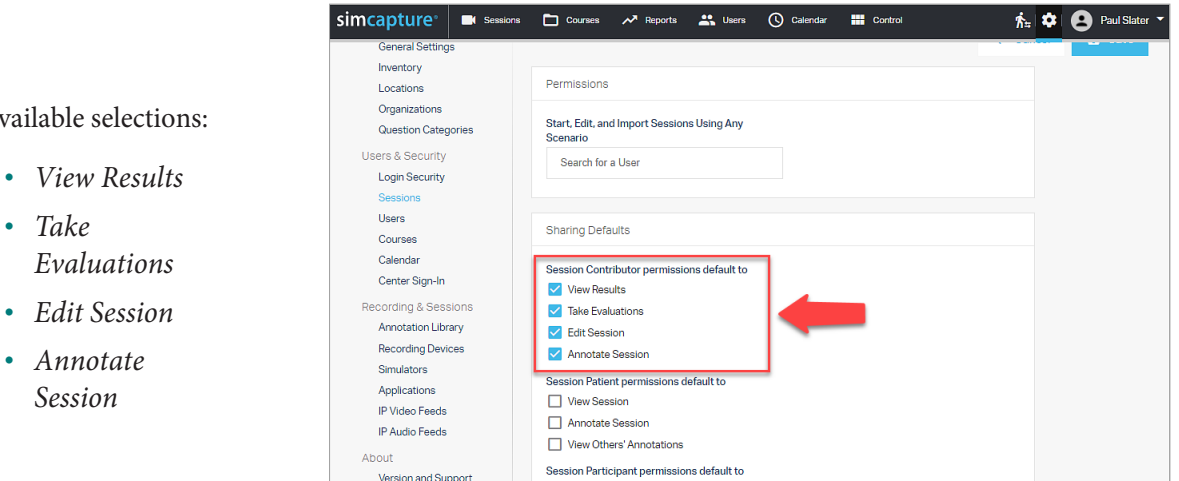

- Now when the Systems Administrator *Starts* a *Session* they add the Administrator as a *Session Contributor*
- Adding *Session Contributors* to *Sessions* is done by editing the *Session Viewer* in the *People*  tab
- To do this click on the Pencil icon

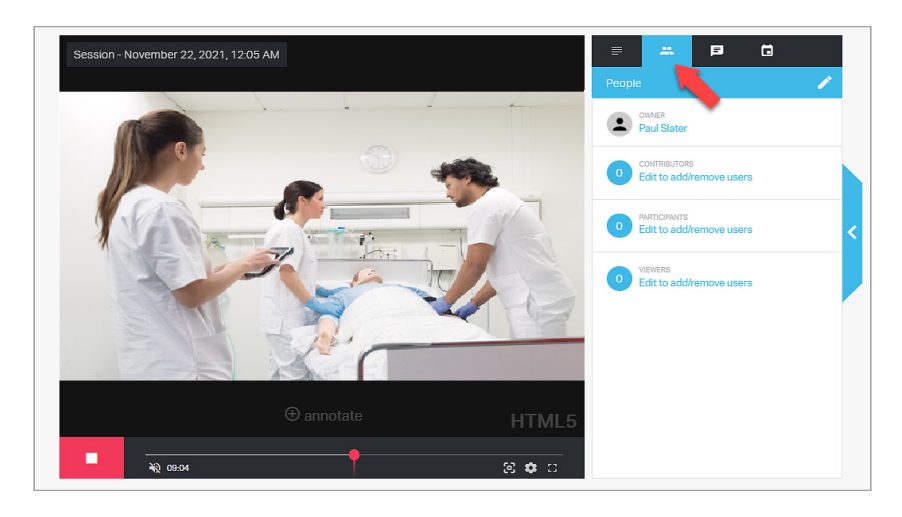

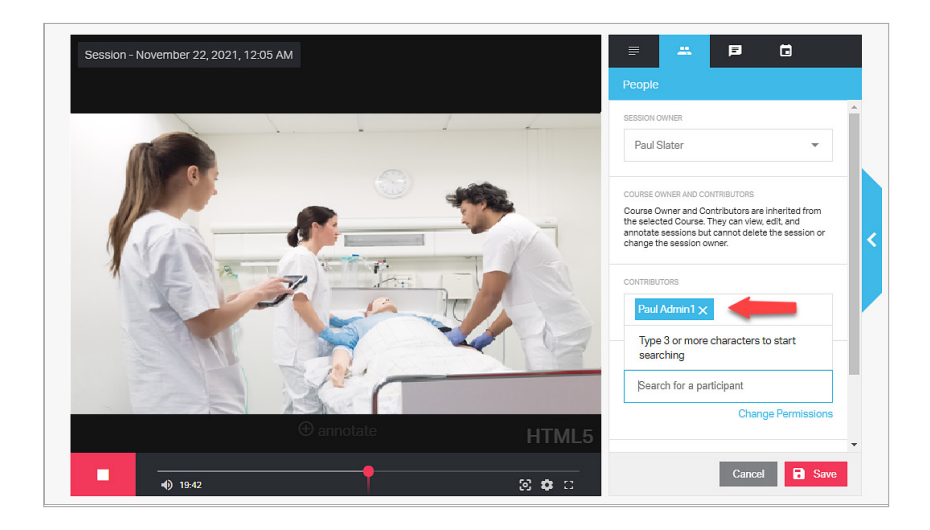

• Under *Contributors* add the Administrator

- The Administrator will be given the *Contributor Defaults* set up by the Systems Administrator
- To show these simply click on the Administrators name
- The *Defaults* can be edited to suit if required at the *Session* level

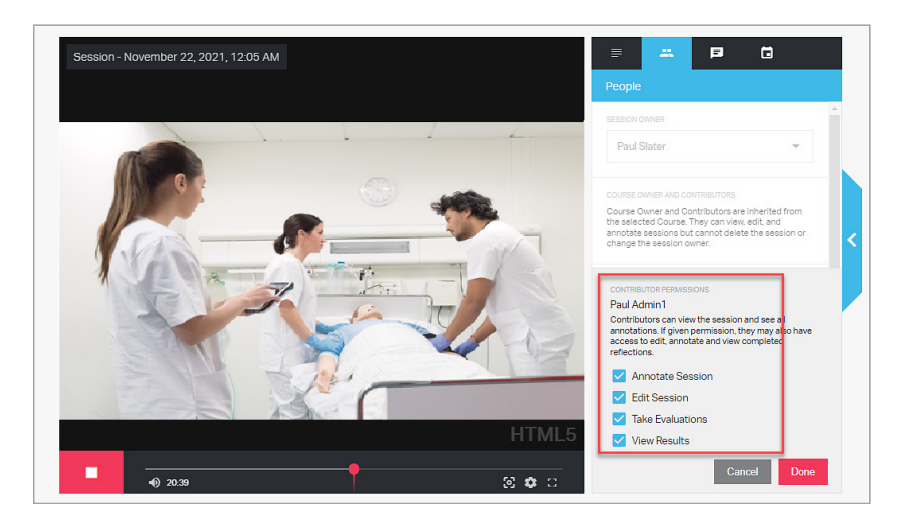

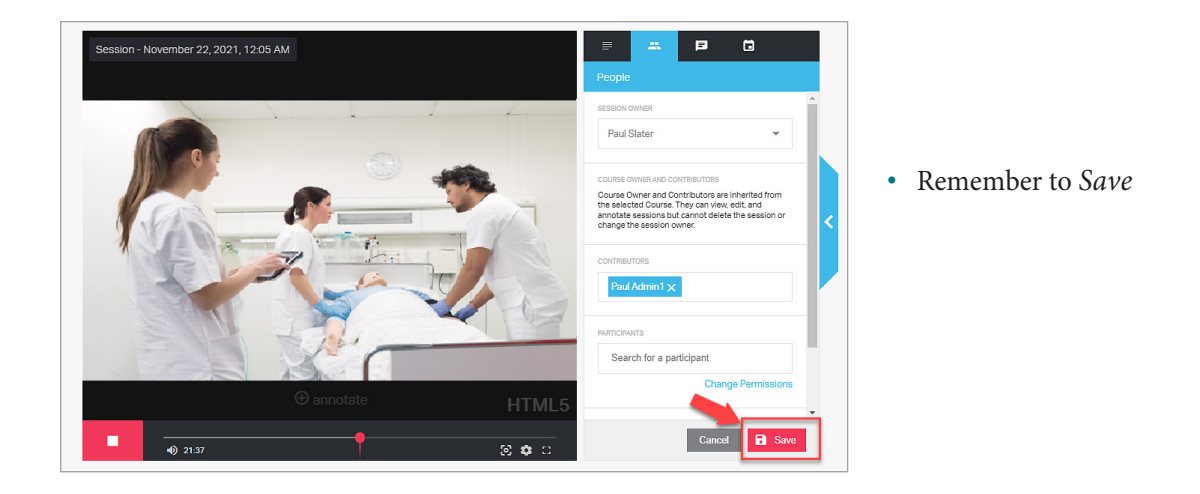

- Now when the Administrator logs in they can *Join* the running *Session*  started by the Systems Administrator
- Note they do not have Permission to *Start* a *Session* in the other *Nodes*
- The Administrator can only Join this *Session*, either live or post from the Session list or on the main user interface

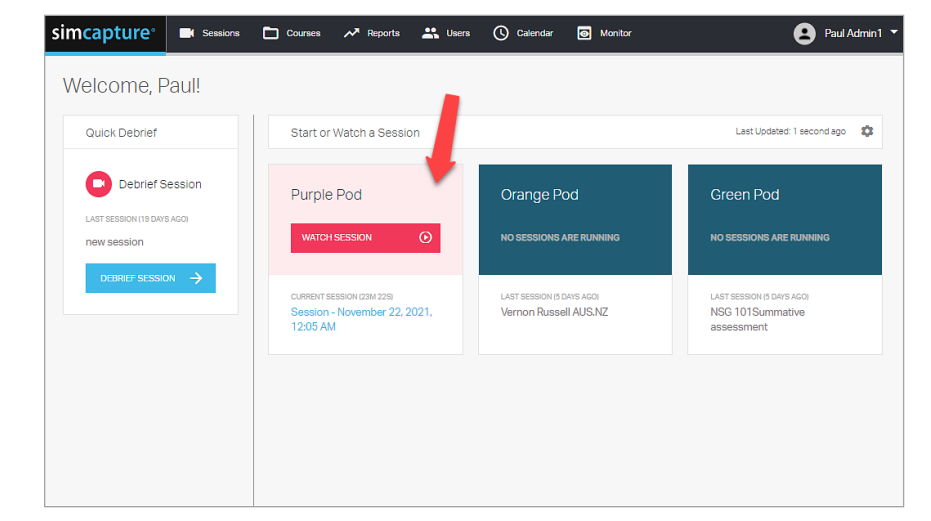

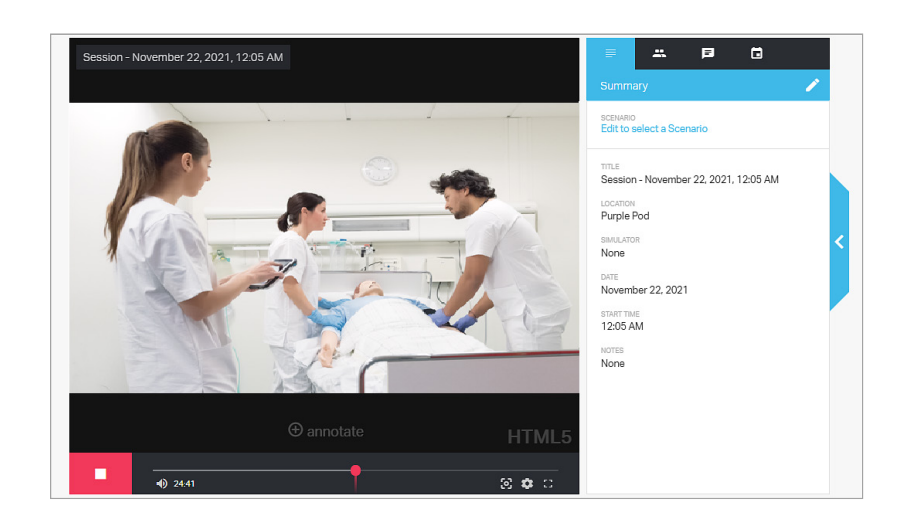

• The Administrator has the *Default* Permissions as a *Session Contributor* to *View Results, Take Evaluations, Edit Sessions,* and *Annotate Sessions* as setup by the Systems Administrator

#### **Session Participant permissions default to**

Permissions for Participants can be given for *Annotating Sessions* as a *Default* for:

- *Annotate Session* (the Participants can *Annotate* a *Session* release to them)
- *View Others' Annotations* (the Participant can *View* Annotations in the *Session* done by other Participants or Administrators)

<sup>1</sup> Return to the *System Setup* page and go to *Sessions* under *User & Security* and select *Edit*

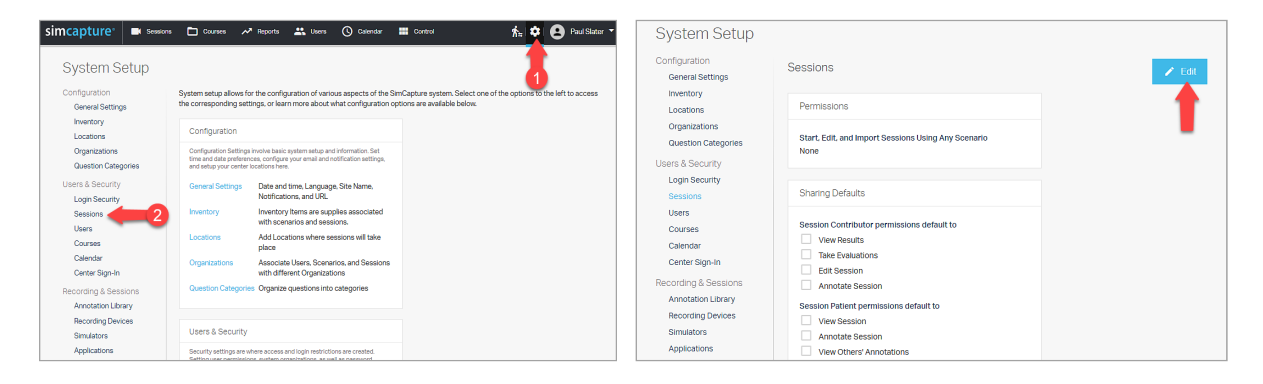

<sup>2</sup> Select the *Session Participant Permissions defaults* that the Participant will require and select *Save* to keep changes.

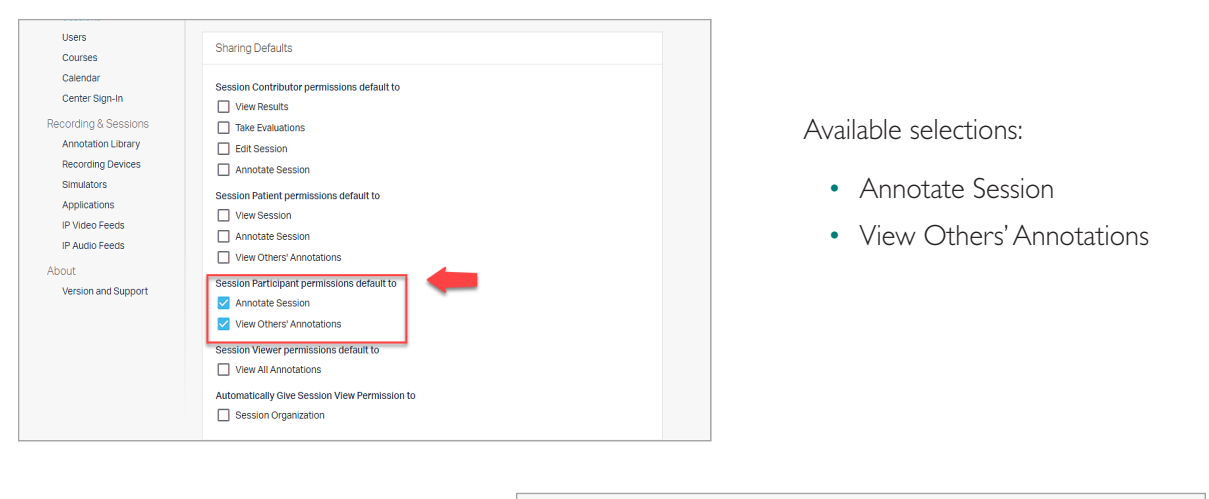

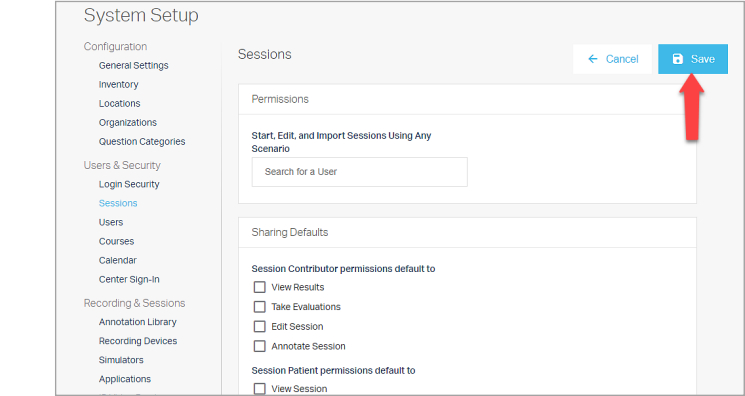

• Remember to *Save*

- When the Participant logs in they will be able to *Annotate* a *Session* released to them and *View Annotations* done by other *Users* in the same *Session*
- Simply change the *Default* Permission at the *Session* level depending on the requirements if needed
- Changes are not retrospective once the Permission has been given for the *Session*
- If changes are made it will only impact future *Sessions*

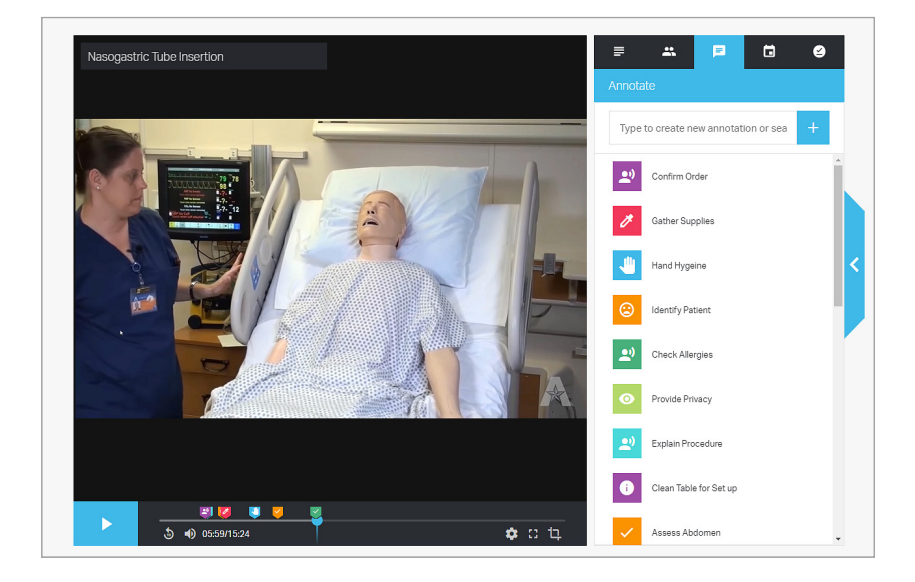

#### Session Viewer permissions default to

Administrators can be given Permission by a Systems Administrator to *View a Session* with *Annotations* as a *Default* when added to a Session as a Viewer.

<sup>1</sup> To grant an Administrator *Session Viewer* Permissions as a *Default* return to the *System Setup* page via the *Cog Icon* and locate *Sessions* under *Users & Security* and select *Edit*

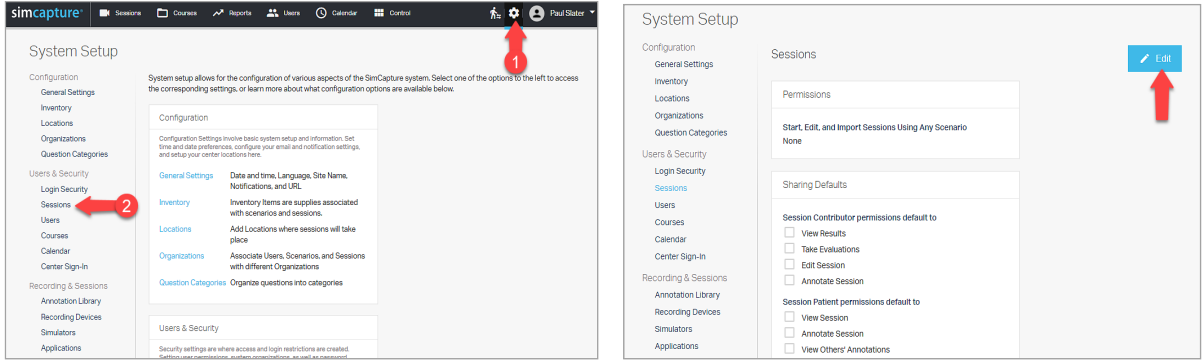

<sup>2</sup> Select *View All Annotations* under *Session Viewer Permission Default to* if you want Administrators added as Viewers to able to see *Annotations*

- Note this is a as a *Global Default* that will apply to all Administrators added as *Viewer* to a *Sessions*
- This is not retrospective and will not impact past

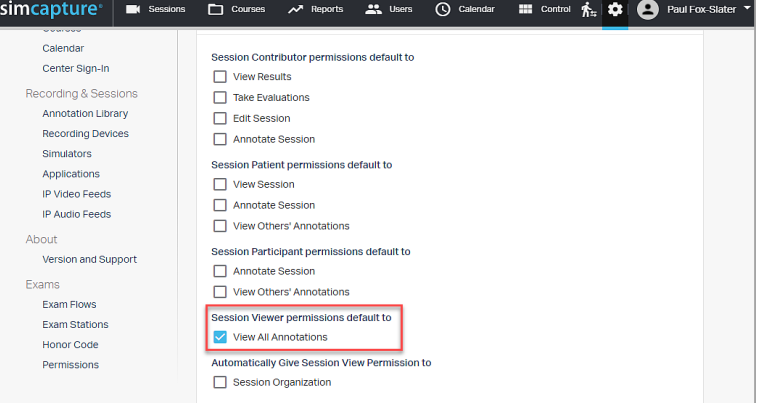

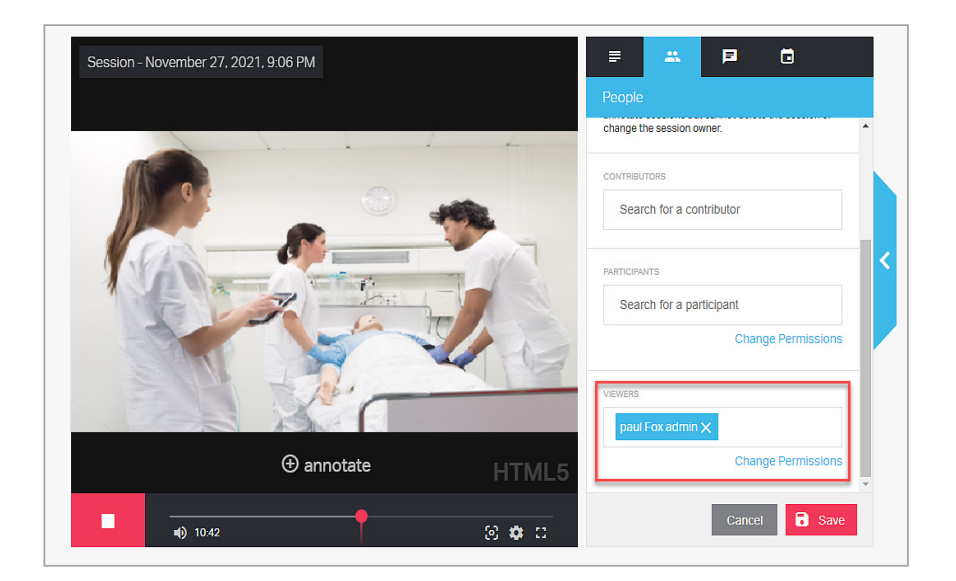

- This Systems Administrator is adding the Administrator to a *Session* as a *Viewer*
- This can be changed at *Session* level, see below

- The Administrator has *View*  Permissions *for the Sessions with*  all *Annotations* as a *Default*
- Simply untick to remove *View Annotations*
- Always remember to *Save*

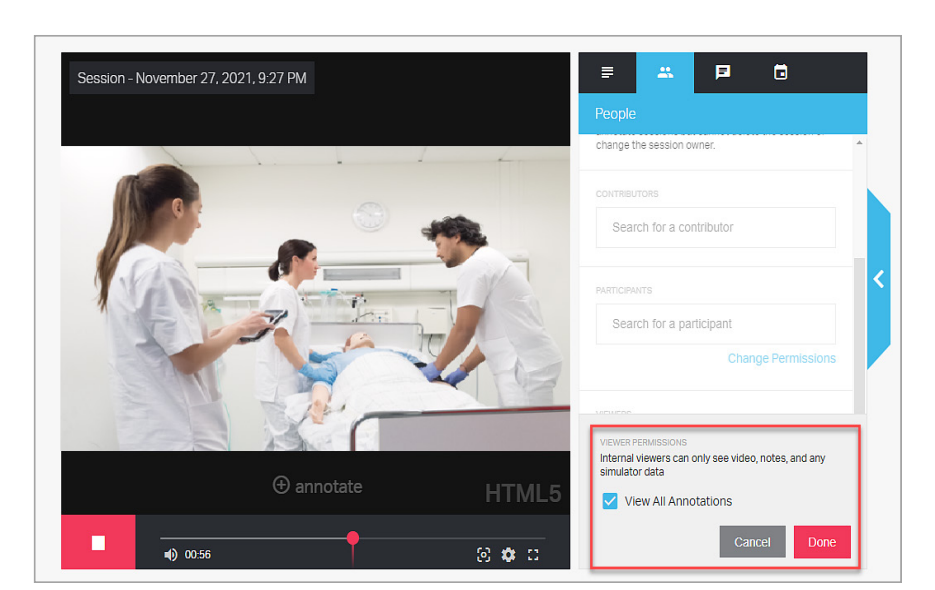

**A** paul admin simcapture<sup>®</sup> **C** Sessions St. Users ( C Calendar Welcome, paul! • The Administrator Quick Debrief Start or Watch a Session Last Updated: 1 second ago ## can now *View*  You have not participated in the *Session* any sessions. The next<br>session you participate in Studio when they or own will be available to<br>debrief here. **WATCH SESSION**  $\omega$ login • The *Node* is ENT SESSION (12M 27S) Session - November 27<br>2021, 9:06 PM bright redMy Active Courses None

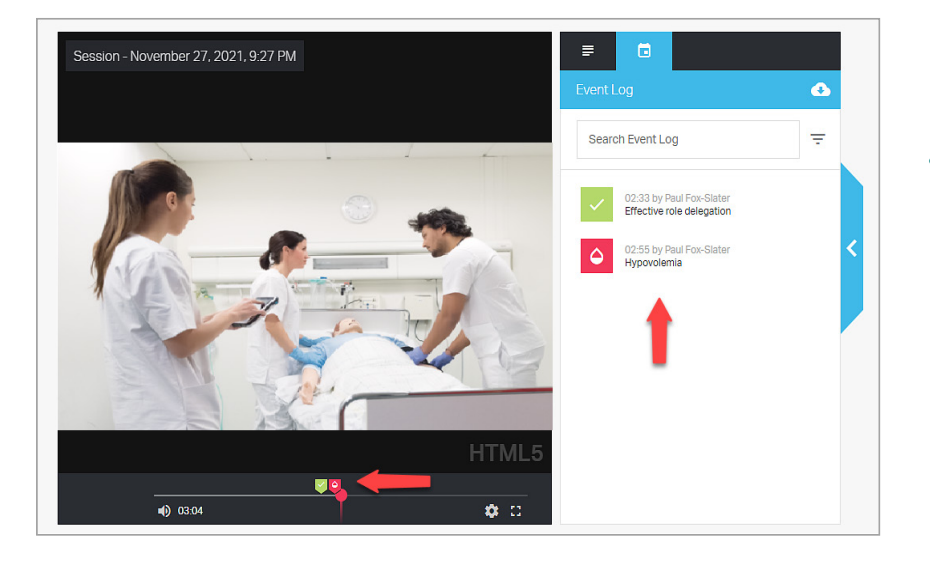

• The Administrator can *View* Annotations on the time line and the *Session* log

- Note this Administrator has not been given any *Session Contributor* Permissions, only *View* Permission so they cannot *Edit*
- *View* Permissions are not retrospective and will not impact past S*essions*
- Remember for the Administrator to *View Annotations* the Systems Administrator can set this Permission as *Default* in the *Systems Setup* or it can be added at *Session* level

#### Automatically Give Session View Permission to

• All Administrators can given be given *Session View* Permission for the *Organization* they belong to

<sup>1</sup> To grant all Administrators in an *Organization, Automatically Give Session Viewer* Permissions as a *Default* return to the *System Setup* page via the *Cog Icon* and locate *Sessions* under *Users & Security* and select *Edit*

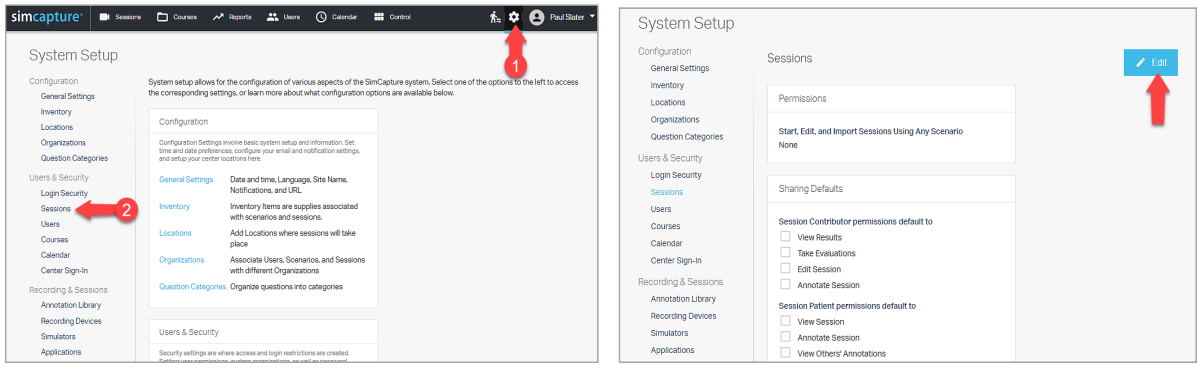

<sup>2</sup> Select Session *Organization* under *Automatically Give Session View Permission to*

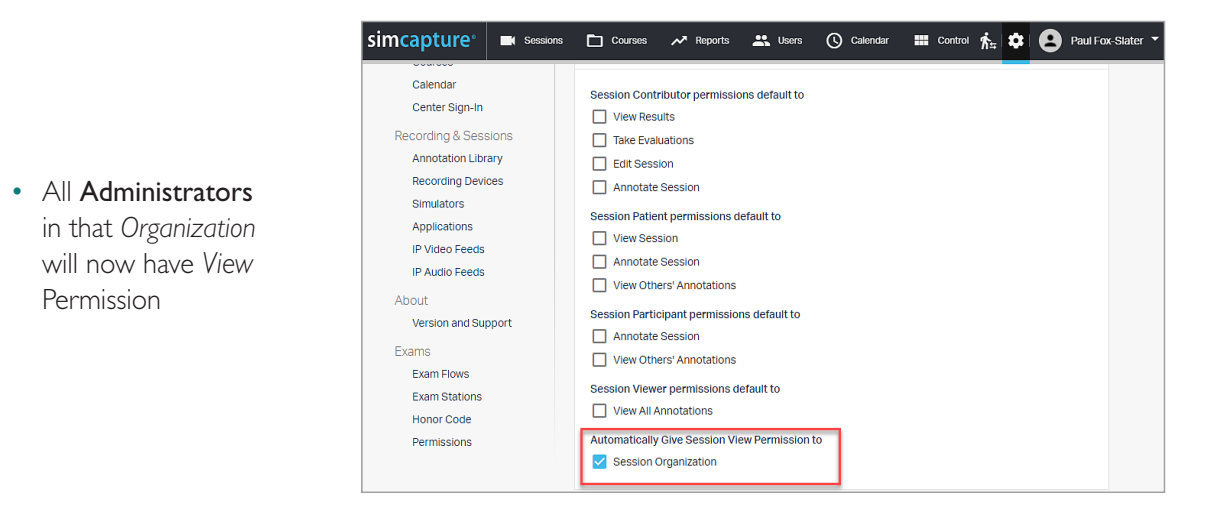

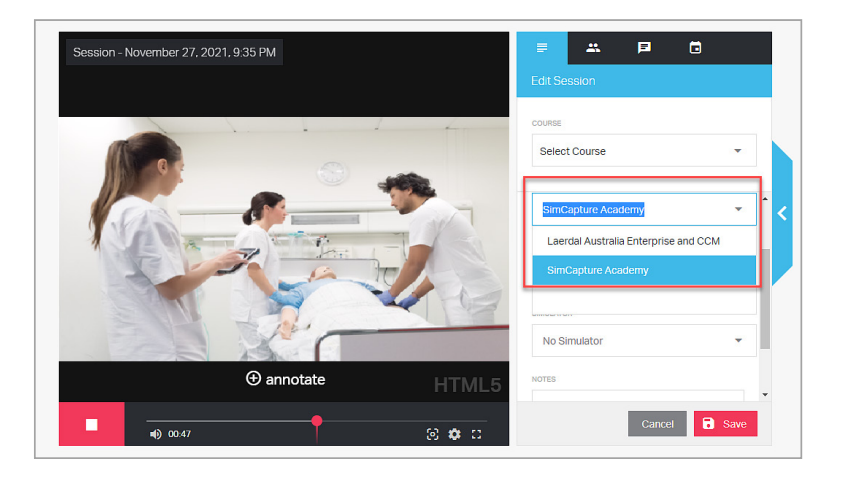

• This will mean that the *Organization* set in the *Session Viewer* will allow all Administrators who belong to that *Organization* to have *View* Permissions

- **O** paul admin simcapture<sup>®</sup> Gessions Courses M Reports & Users ( Calenda • All Administrators in the *Organization* Welcome, paul! will be able to *View* Quick Debrief Start or Watch a Session Last Updated: 1 second ago 30 the *Session* live or post event from their You have not participated in rou nave not participated if<br>any sessions. The next<br>session you participate in<br>or own will be available to Studio own login debrief here. WATCH SESSION (D) Session - November 27<br>2021, 9:06 PM My Active Courses
	- If this is not appropriate for your simulation program you can remove it as a Default in the System Setup

None

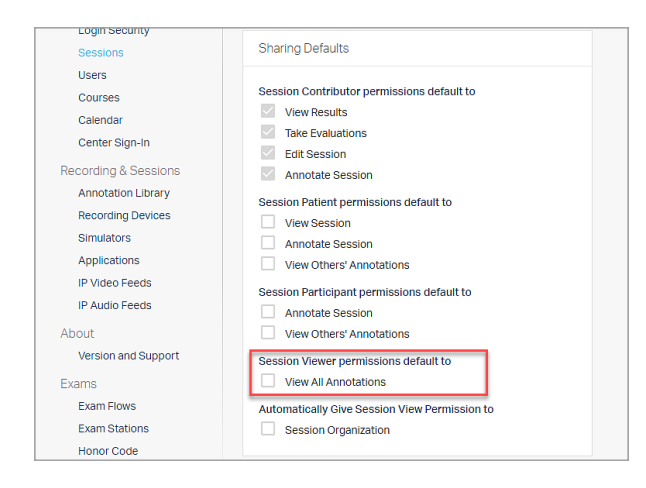

• Changing this permission is not retrospective and will only impact future *Sessions*

- An *Organization* can be added to the *Session Viewer* to share with Administrators on a case by case basis
- Remember that Participants cannot *View* a *Session* unless it as been released to them

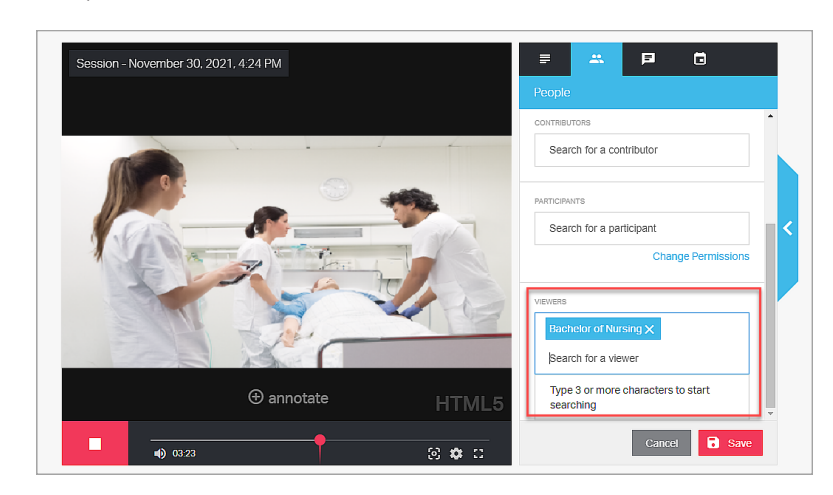

• *Automatically Give Session View Permissions* to *Session Organization* is not retrospective and will not impact past S*essions*

#### **How-To Videos**

• Scan the QR Codes below to access How-To Videos

Understanding Session Permissions

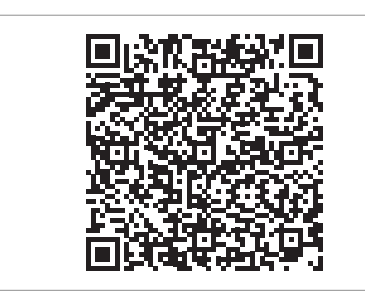

Understanding Sharing Defaults

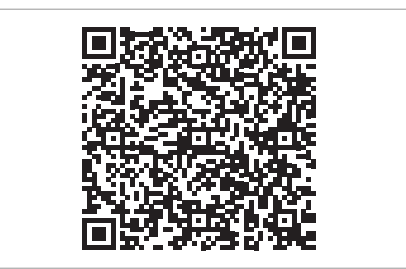